## SMS ALERT

Quick guide: how to enter to the SMS service

Thanks to SMS ALERT it is possible to receive SMS messages through web interface management. The sending of single or multiple SMS is easy and safe and can be made with machines, web sites and private applications. Besides sending service, it is possible to verify the effective delivery through notice, and to receive SMS messages from remote systems on your own application. The system integrates message services with company informative systems, portals and client web sites.

You can enter on SMS ALERT service via internet, against registration.

Enter on *http://smsalert.netech.it/* to see the home page.

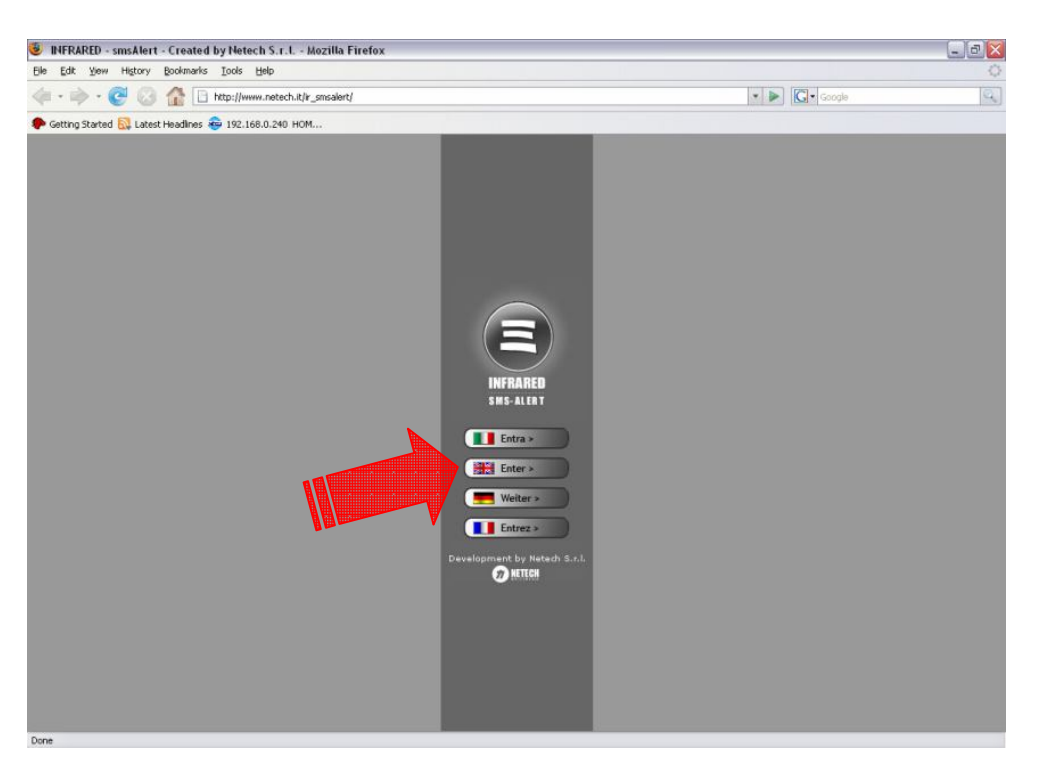

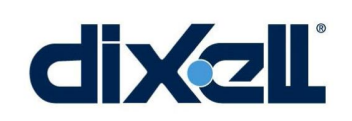

Push "*Enter*" to go on Log-in page.

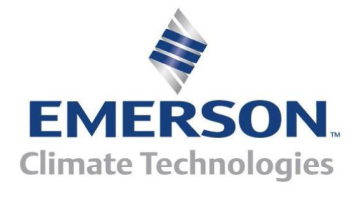

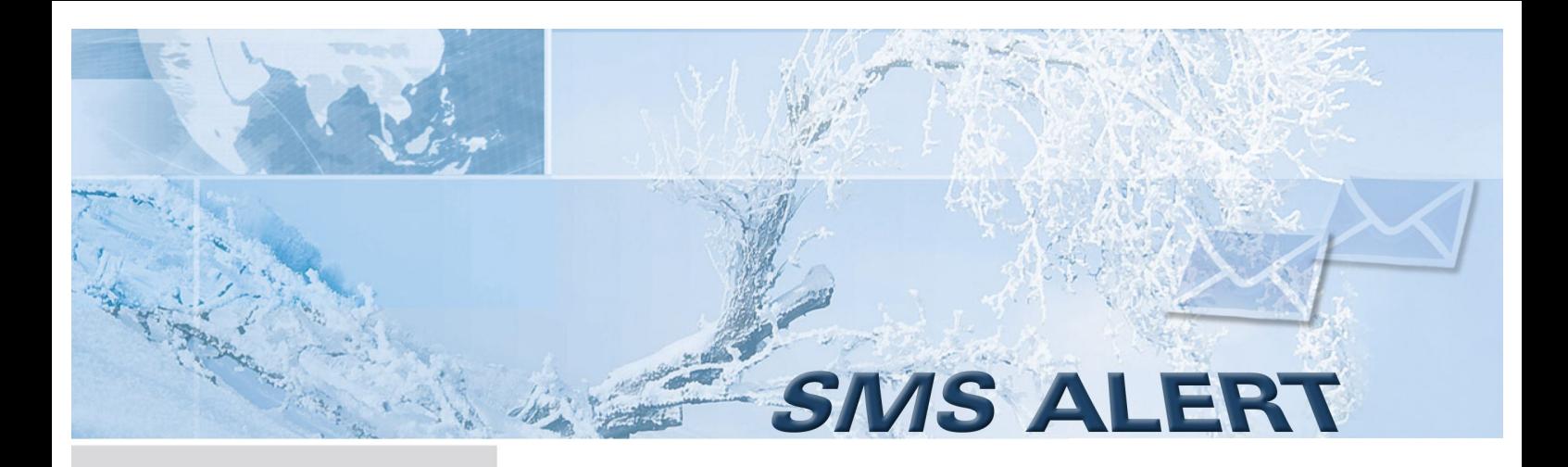

For the first access, click on "*Click here*" in order to make the registration (see the following image).

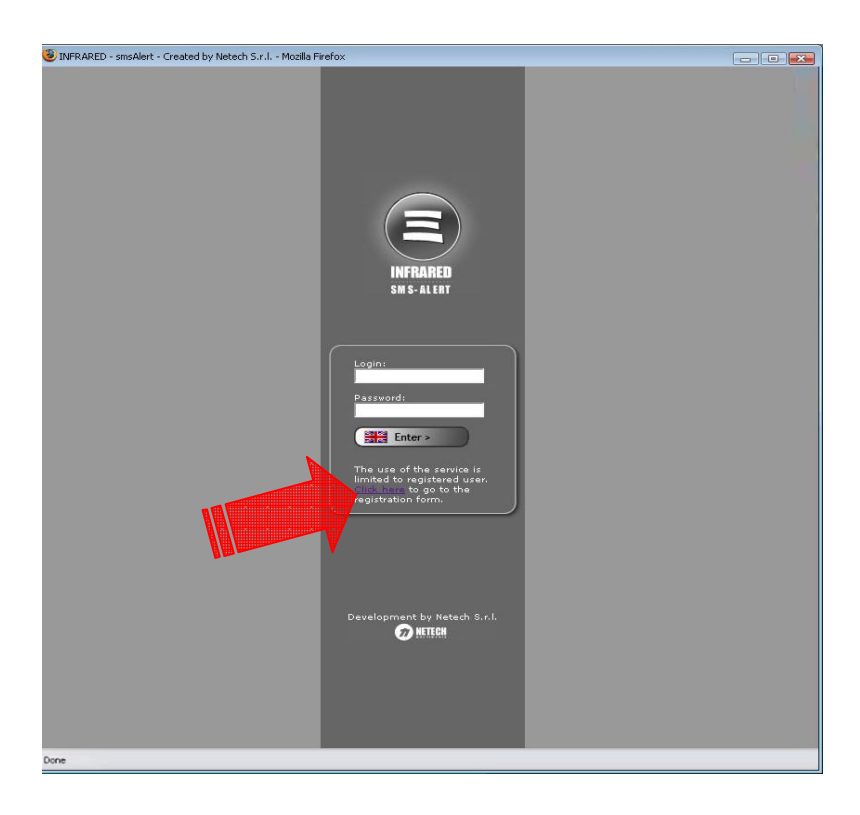

Quick guide: how to enter to the SMS service

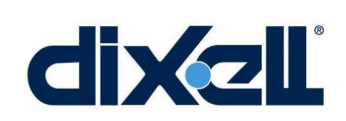

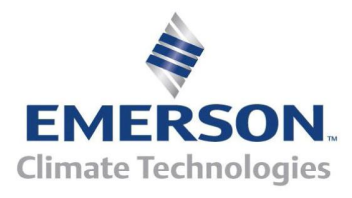

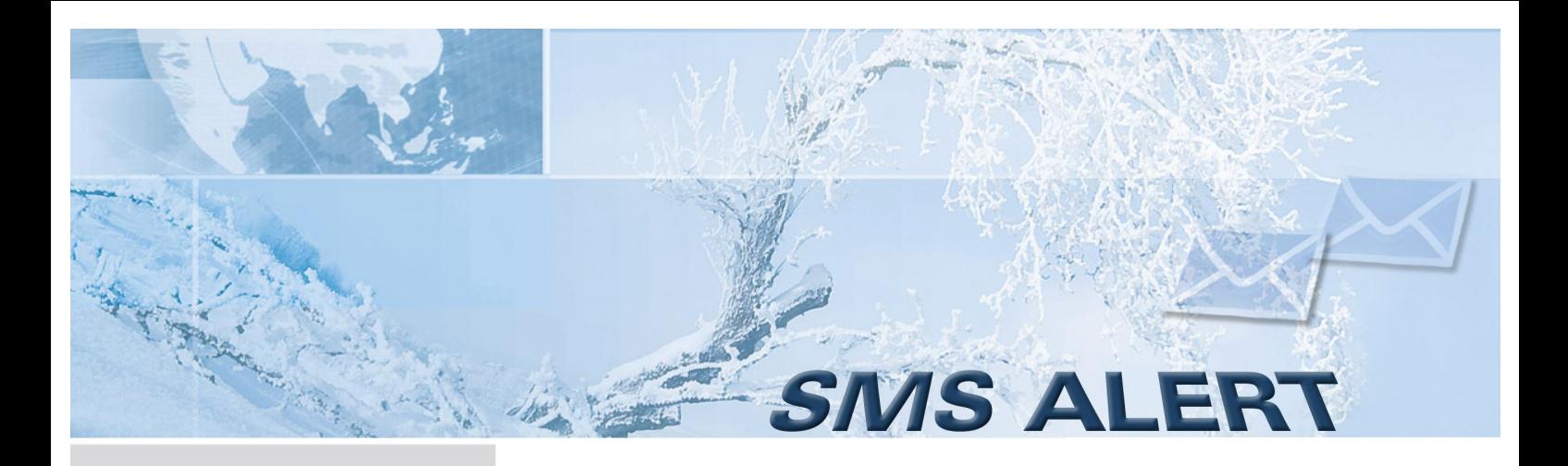

Quick guide: how to enter to the SMS service

Fill in the fields (\* = compulsory field) on registration form, enable "*I Agree*" and click on "*Register*".

If you don't have the VAT number, insert the tax code on "V.A.T. number" field.

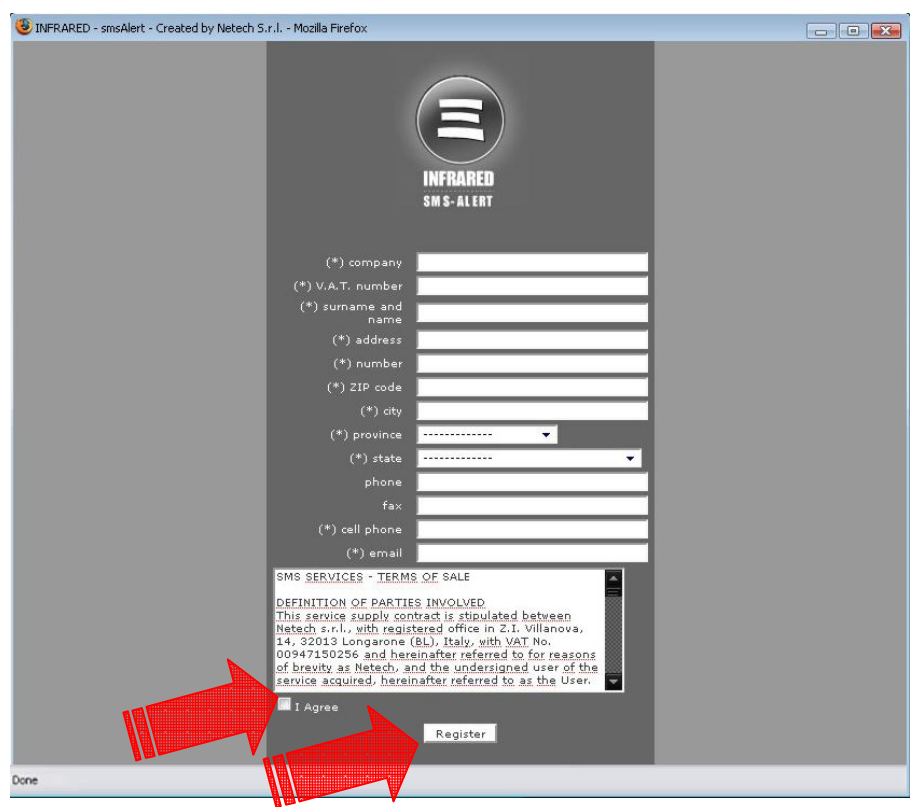

**dixell** 

After the registration, you will receive: user-name, password and SMS code. See the following example:

*Host: www.netech.it/ir\_smsalert User: SimpsonO Password: e3cfb458 SMS code: A6000H-G3sF0w-X5D000-f0M050*

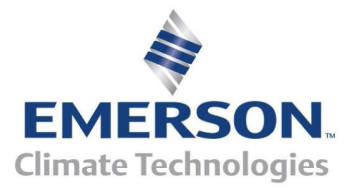

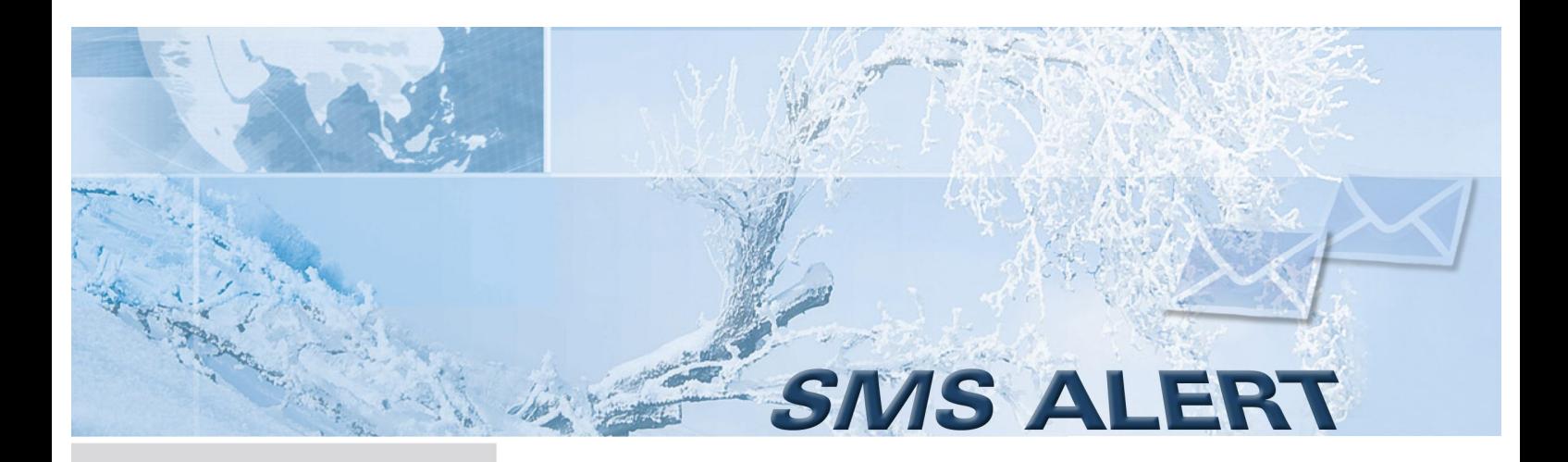

Insert "*Login*" and "*Password*" to enter on the SMS ALERT functional part.

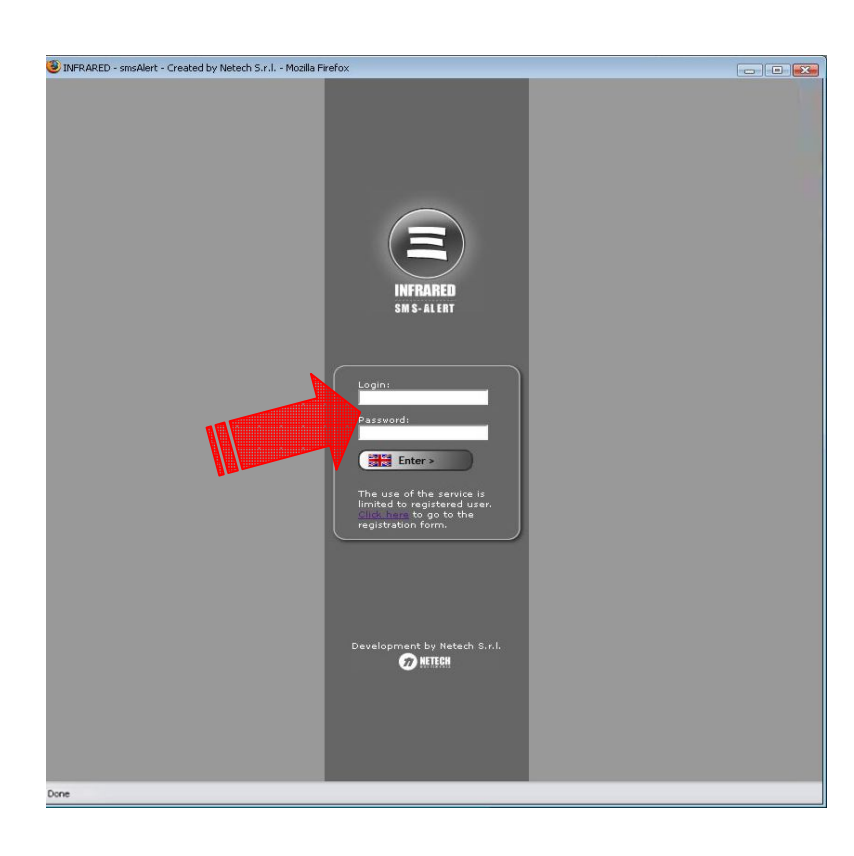

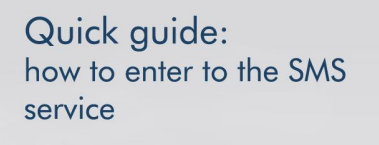

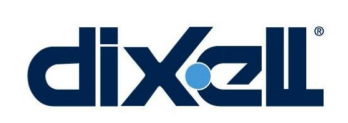

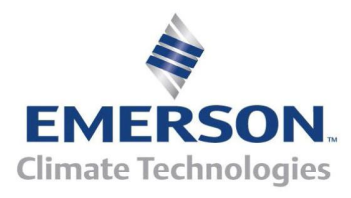

## SMS ALERT

Quick guide: how to enter to the SMS service

SMS ALERT web pages, give the possibility to modify account personal data, to check out statistics and to buy SMS displaying the recharge history.

Selecting "Modify Data" it's possible to modify the account personal data except the VAT number that must be changed by e-mail. See the following instructions.

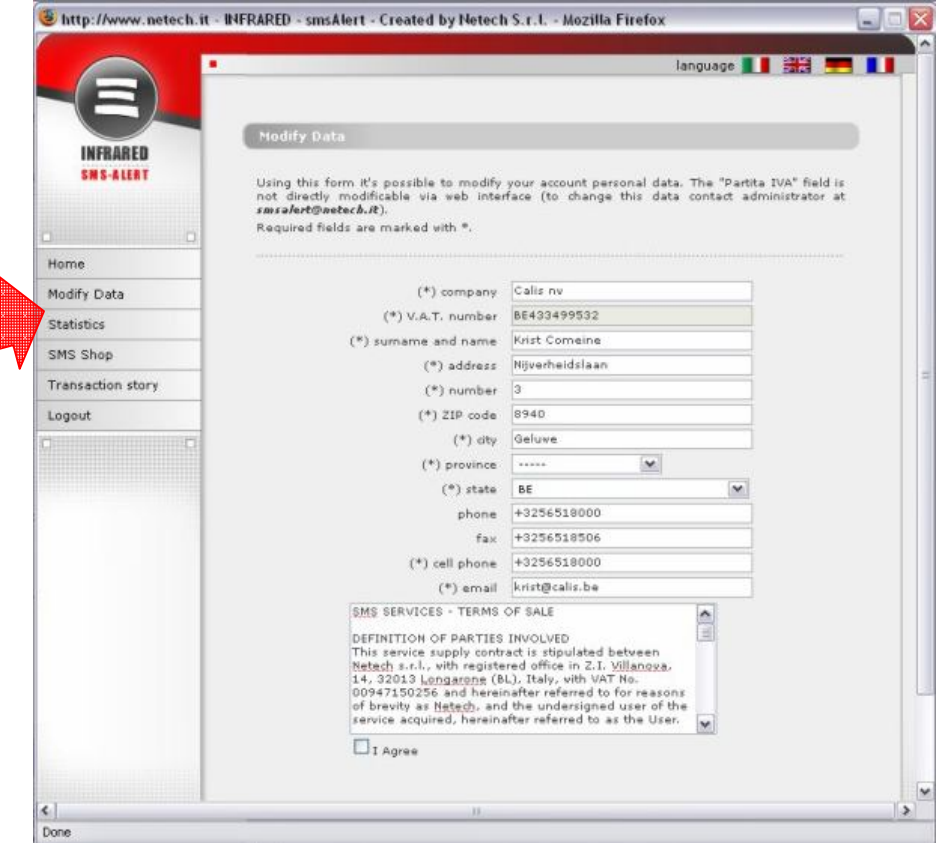

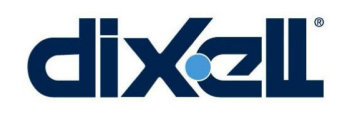

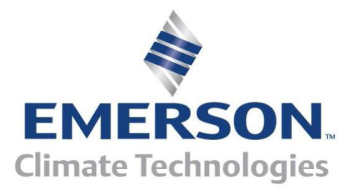

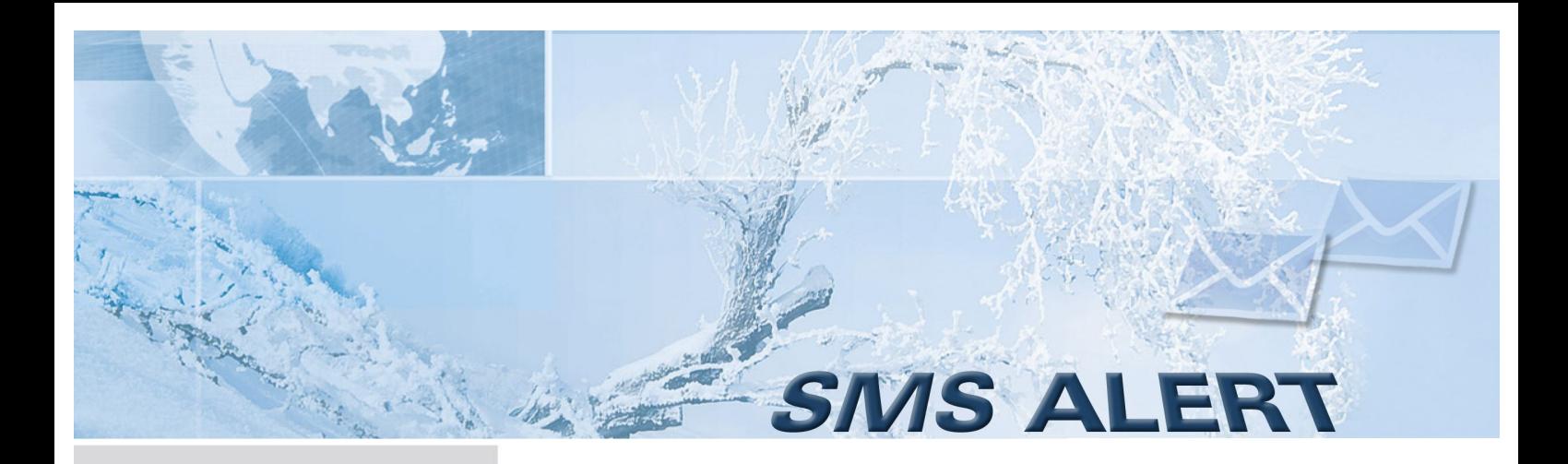

On statistics section it's possible to check out remaining SMS and info about the last recharge, and to modify notify language and to set new thereshold of SMS.

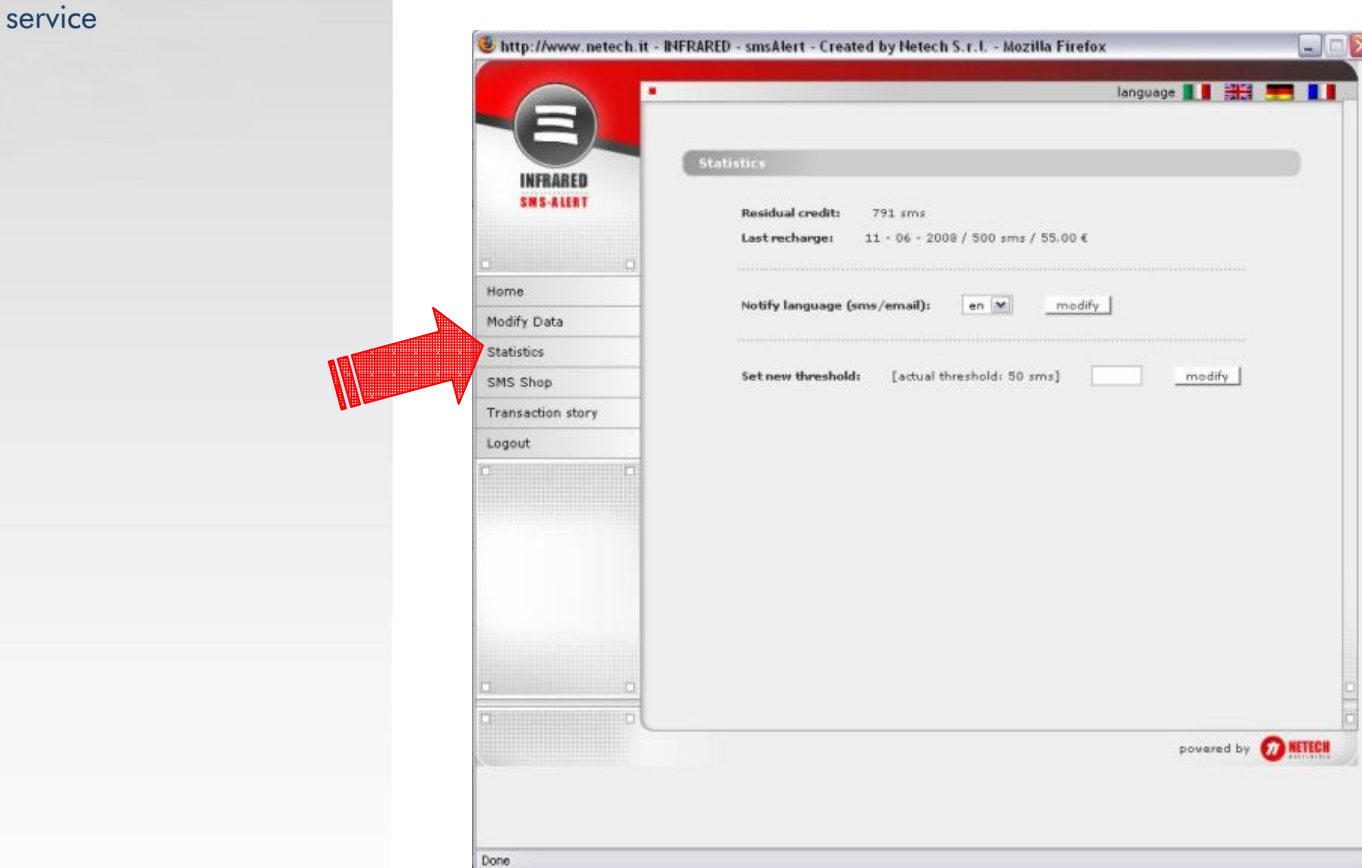

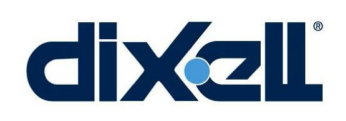

Quick guide:

how to enter to the SMS

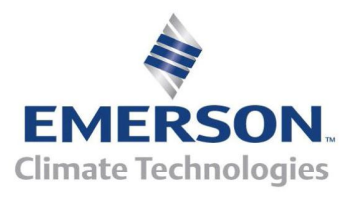

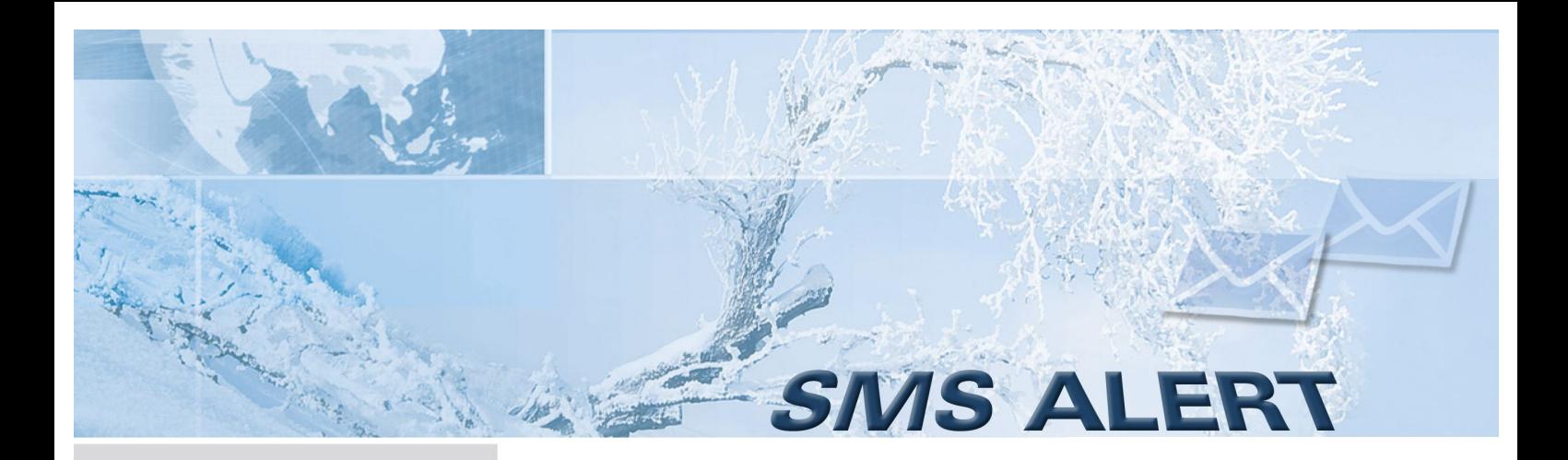

Selecting the "*SMS Shop*" page it's possible to buy SMS on-line using credit card.

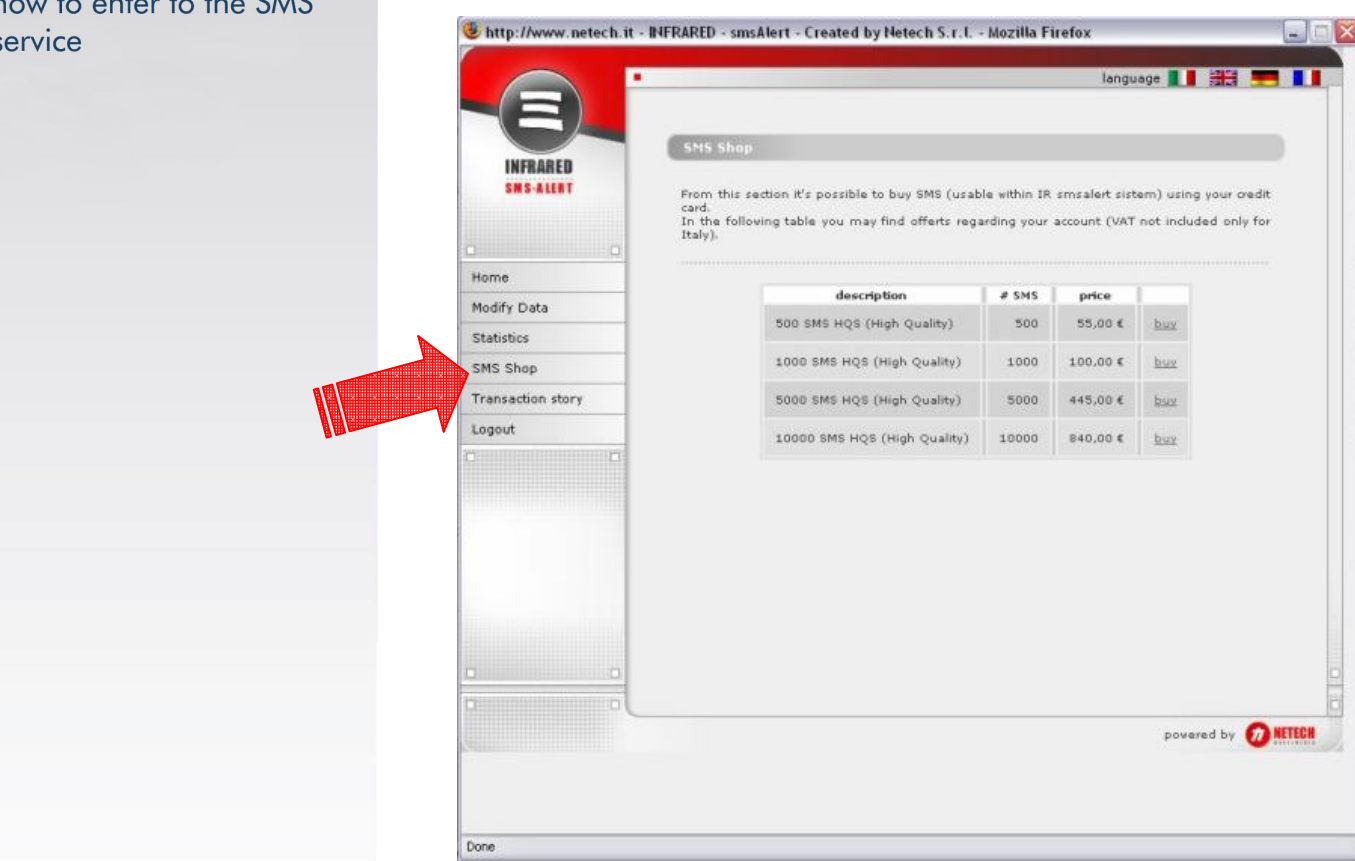

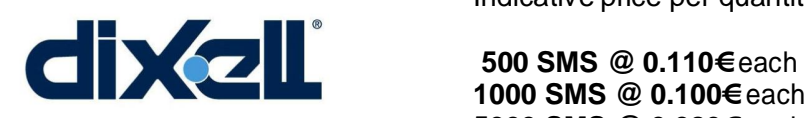

Quick guide:

Indicative price per quantity **(referred to January 2009)**

 **1000 SMS @ 0.100€** each **5000 SMS @ 0.089€** each  **10000 SMS @ 0.084€** each

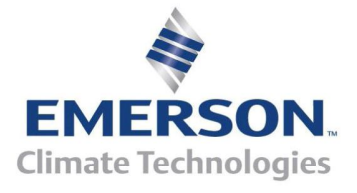

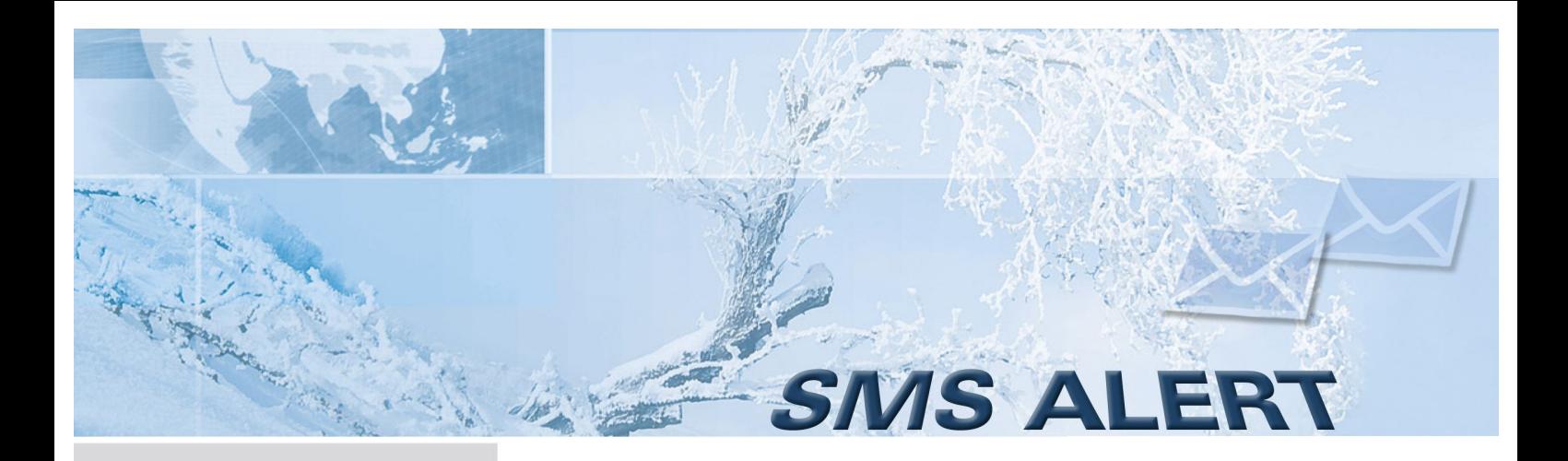

Selecting the "Transaction story" page it's possible to check the list of billing transactions with relative info about n° SMS, price, etc…

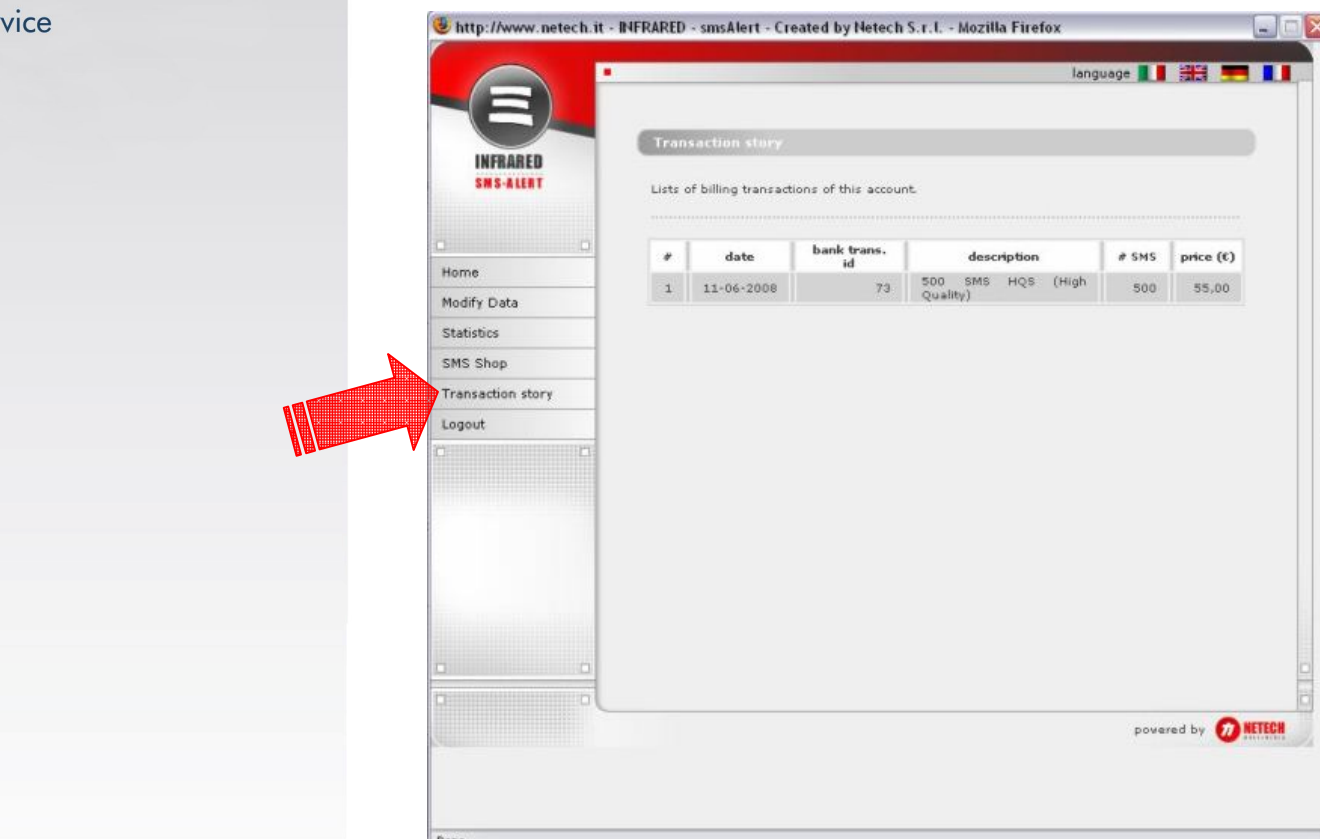

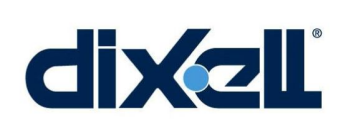

Quick guide:

ser

how to enter to the SMS

The registration allows the activation of this service. After an account check, you will receive all information about the correct use of this service.

*For further information, please contact our Service Department dixell.service@emerson.com.*

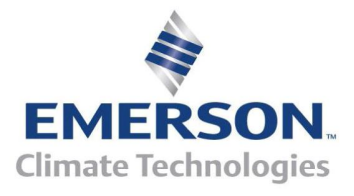